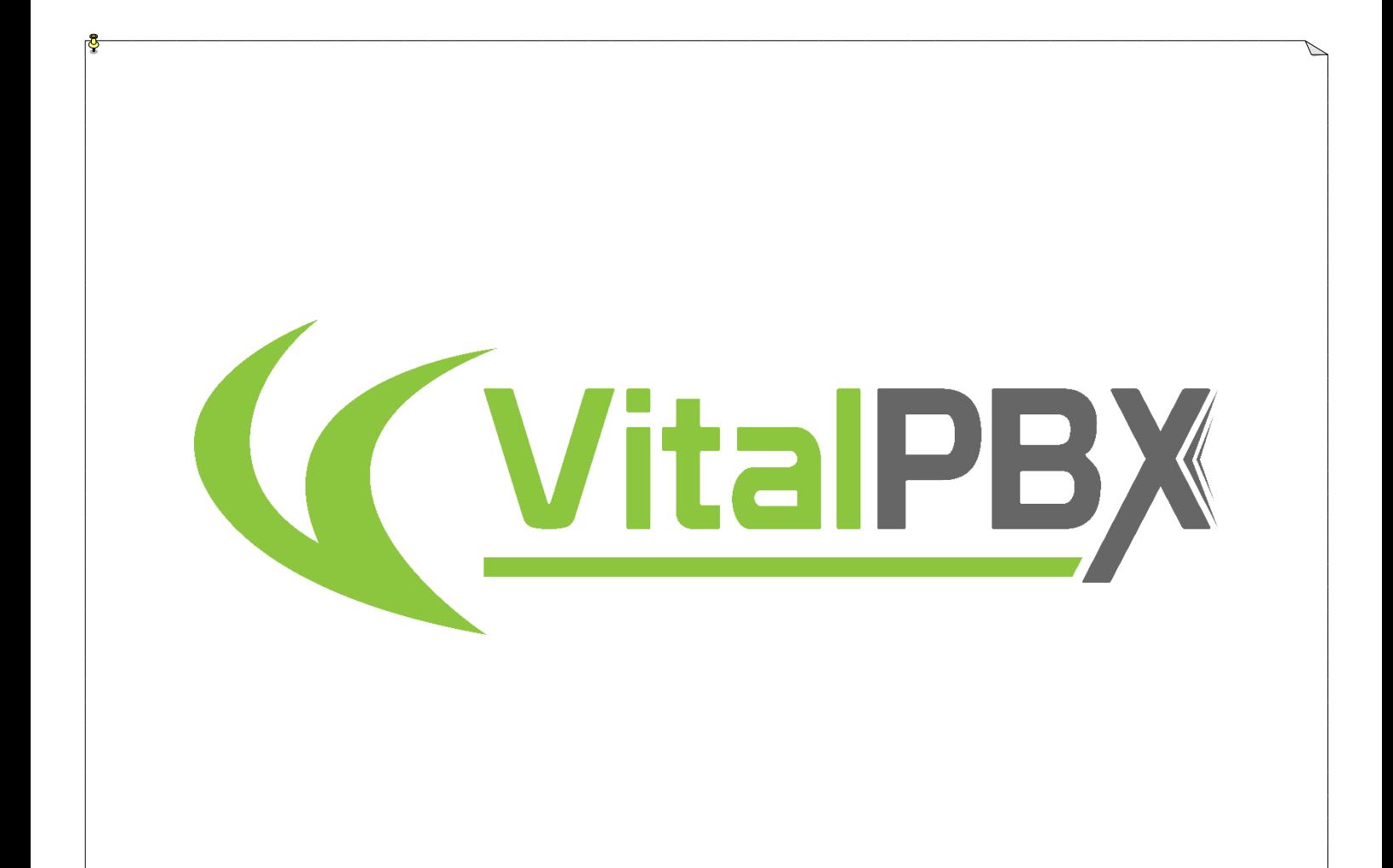

# High Availability V4

# CONTENTS

# **Contents**

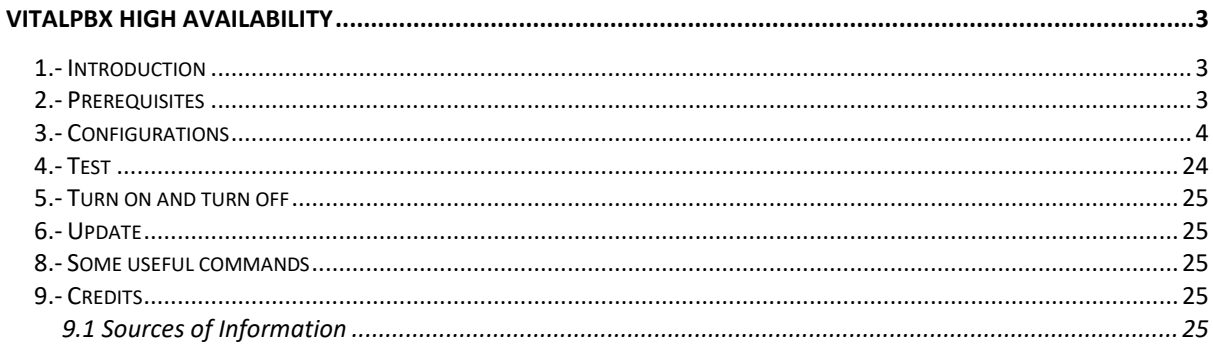

# **VitalPBX High Availability**

# <span id="page-2-0"></span>1.- Introduction

<span id="page-2-1"></span>High availability is a characteristic of a system which aims to ensure an agreed level of operational performance, usually uptime, for a higher-than-normal period.

Make a high-availability cluster out of any pair of VitalPBX servers. VitalPBX can detect a range of failures on one VitalPBX server and automatically transfer control to the other server, resulting in a telephony environment with minimal down time.

This is a manual that will guide you step by step to the implementation of High Availability in VitalPBX 4. If you want to simplify the implementation and use the Script, we recommend you go to the following link:

https://github.com/VitalPBX/vitalpbx\_ha\_v4

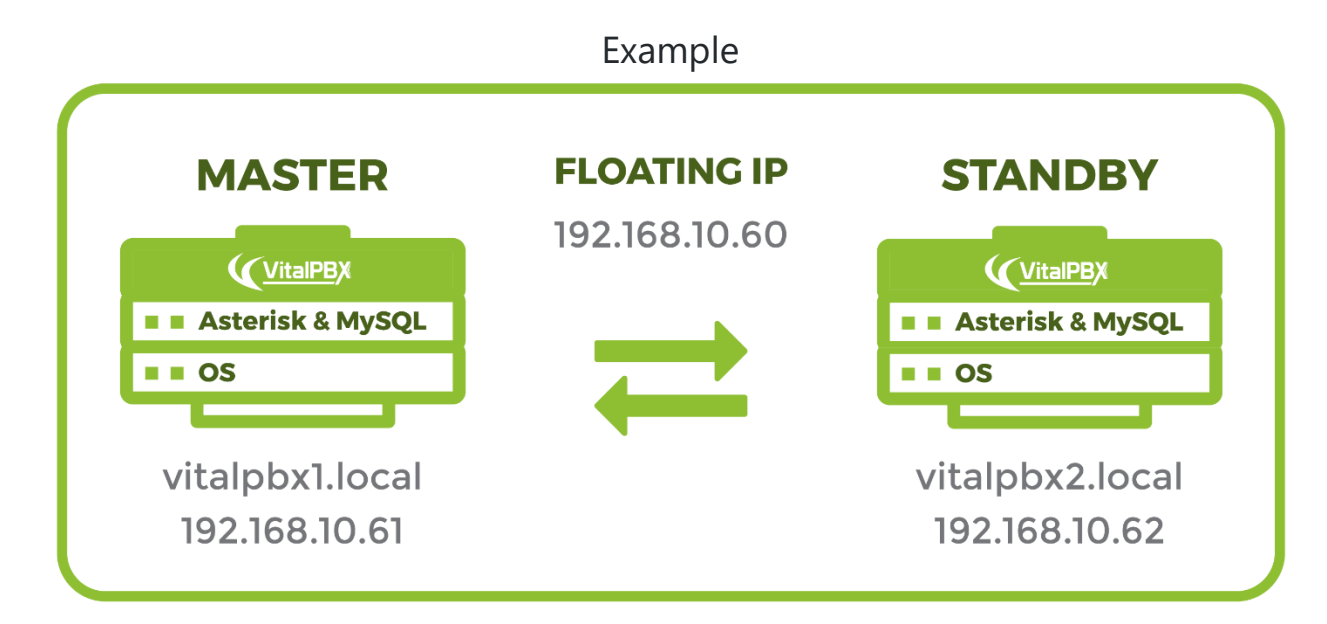

# 2.- Prerequisites

<span id="page-2-2"></span>To install VitalPBX in high availability you need the following:

- a.- 3 IP addresses.
- b.- Install VitalPBX Version 4.0 in two servers with similar characteristics.
- c.- Corosync, Pacemaker, PCS, chrony and lsyncd.
- d.- Root user is required for both servers to communicate.
- e.- Both servers will not be able to have a proxy since this affects the communication between them.

# <span id="page-3-0"></span>3.- Configurations

### **List of Hostname and IP Address**

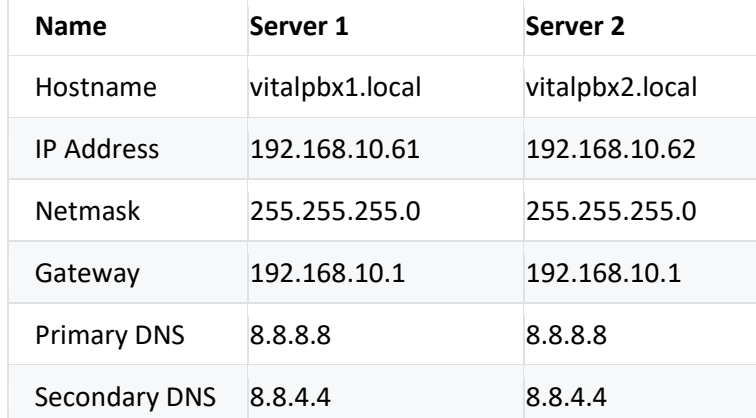

# *3.1- IP and Hostname Configuration.*

Now we connect through ssh to each of the servers and we configure and configure the host name and the IP address.

# *Server 1*

#### Change Hostname

root@vitalpbx1:~# hostname vitalpbx1.local

## Change Ip Address, edit the following file with nano, /etc/network/interfaces

root@vitalpbx1:~# nano /etc/network/interfaces

**Change** #The primary network interface allow-hotplug eth0 iface eth0 inet dchp

#### **With the following value**

#The primary network interface allow-hotplug eth0 iface eth0 inet static address 192.168.10.61 netmask 255.255.255.0 gateway 192.168.10.1

# *Server 2*

#### Change Hostname

root@vitalpbx2:~# hostname vitalpbx2.local

Change IP Address, edit the following file with nano, /etc/network/interfaces

```
root@vitalpbx2:~# nano /etc/network/interfaces
Change
#The primary network interface
allow-hotplug eth0
iface eth0 inet dchp
```
**With the following value** #The primary network interface allow-hotplug eth0 iface eth0 inet static address 192.168.10.62 netmask 255.255.255.0 gateway 192.168.10.1

# *3.2.- Hostname*

Configure the hostname of each server in the /etc/hosts file, so that both servers see each other with the hostname.

```
root@vitalpbx1-2:~# nano /etc/hosts
192.168.10.61 vitalpbx1.local master1
192.168.10.62 vitalpbx2.local master2
```
# *3.3.- Firewall*

Adjust the firewall using the following commands:

```
root@vitalpbx1-2:~# firewall-cmd --permanent --add-service=high-availability
root@vitalpbx1-2:~# firewall-cmd --permanent --zone=public --add-port=3306/tcp
root@vitalpbx1-2:~# firewall-cmd --permanent --zone=public --add-port=2224/tcp
root@vitalpbx1-2:~# firewall-cmd --permanent --zone=public --add-port=3121/tcp
root@vitalpbx1-2:~# firewall-cmd --permanent --zone=public --add-port=5403/tcp
root@vitalpbx1-2:~# firewall-cmd --permanent --zone=public --add-port=5404-5405/udp
root@vitalpbx1-2:~# firewall-cmd --permanent --zone=public --add-port=21064/tcp
root@vitalpbx1-2:~# firewall-cmd --permanent --zone=public --add-port=9929/tcp
root@vitalpbx1-2:~# firewall-cmd --permanent --zone=public --add-port=9929/udp
root@vitalpbx1-2:~# firewall-cmd --reload
```
# *3.4.- VitalPBX Firewall*

Now create this Services and Rules in Server1. Admin/Firewall/Services

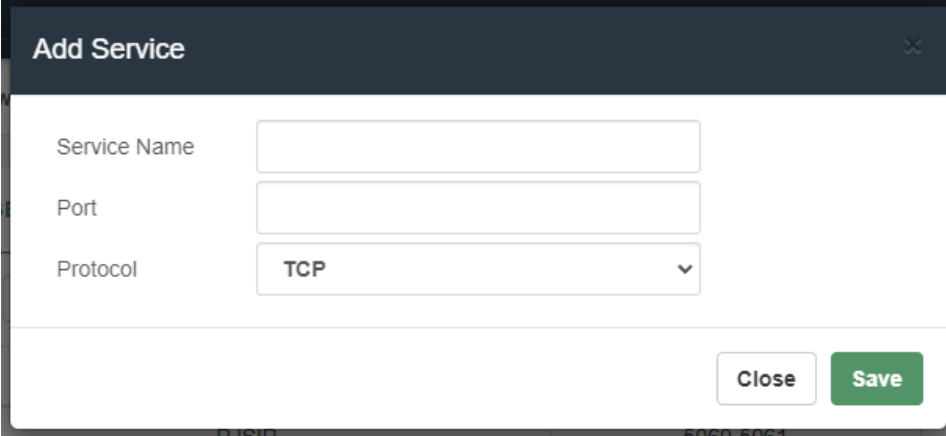

**Service Name**, A Descriptive name to easily recognize this service. **Port**, Port or range of ports for this service. e.g.: 5060, 5060-5064, or 2030,3450. **Protocol**, Type of connections for the ports listed on this service.

| <b>Service Name</b> | Port      | Protocol    |
|---------------------|-----------|-------------|
| MariaDB Client      | 3306      | <b>TCP</b>  |
| HA2224              | 2224      | <b>TCP</b>  |
| HA3121              | 3121      | <b>TCP</b>  |
| HA5403              | 5403      | <b>TCP</b>  |
| HA5404-5405         | 5404-5405 | <b>UDP</b>  |
| HA21064             | 21064     | <b>TCP</b>  |
| HA9929              | 9929      | <b>Both</b> |

**List of Services to Create**

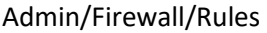

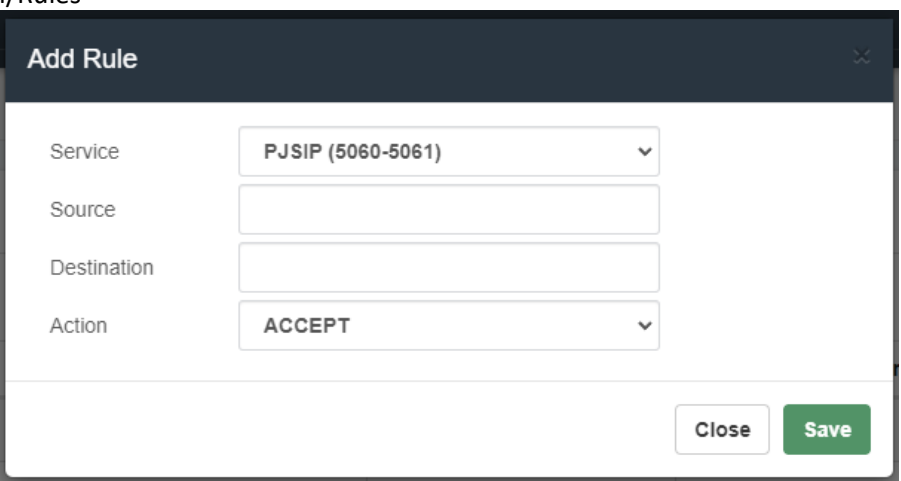

**Service**, Service to be accepted, rejected or dropped.

**Source**, Source IP or range of source IPs to which the service will be allowed or not. e.g.: 192.168.0.20 or 192.168.0.0/24.

**Destination**, Destination IP or range of destination IPs to which the service will be allowed or not. e.g.: 192.168.0.20 or 192.168.0.0/24.

**Action**, Action to be performed for the selected service.

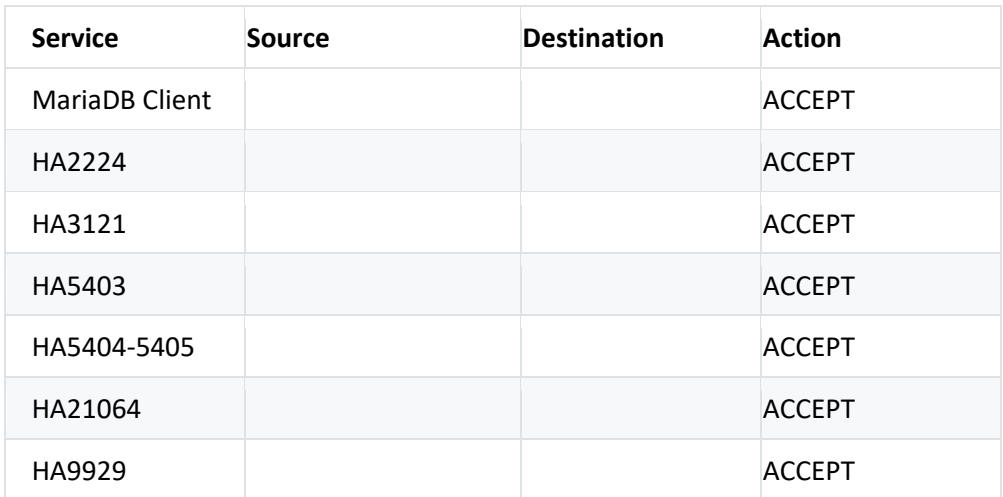

## **List of Rules to Create**

Now we will whitelist the IPs of Server1 and Server2 Admin/Firewall/Access Control

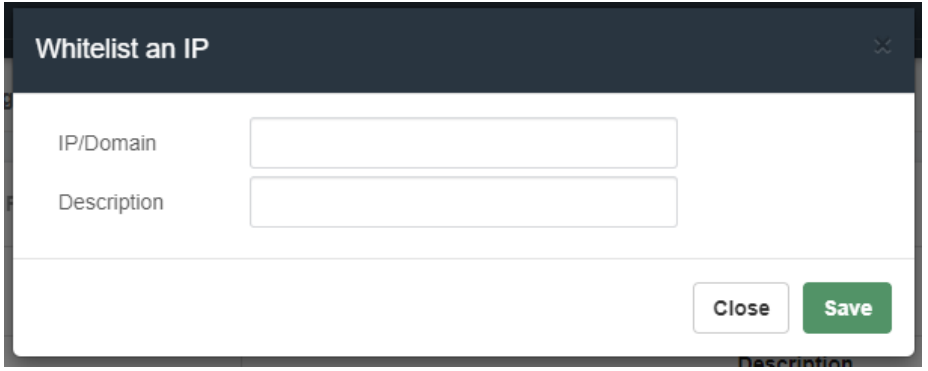

**IP/Domain**, IP or Domain to add to the whitelist. The IP can be in CIDR notation (e.g.: 192.168.0.1/24). **Description**, Short description for this item.

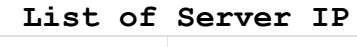

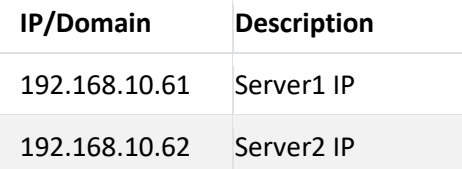

# *3.-5.- Bind Address*

In the Server1 go to SETTINGS/PJSIP Settings and configure the Floating IP that we are going to use in "Bind" and "TLS Bind". Also do it in SETTINGS/SIP Settings Tab NETWORK fields "TCP Bind Address" and "TLS Bind Address".

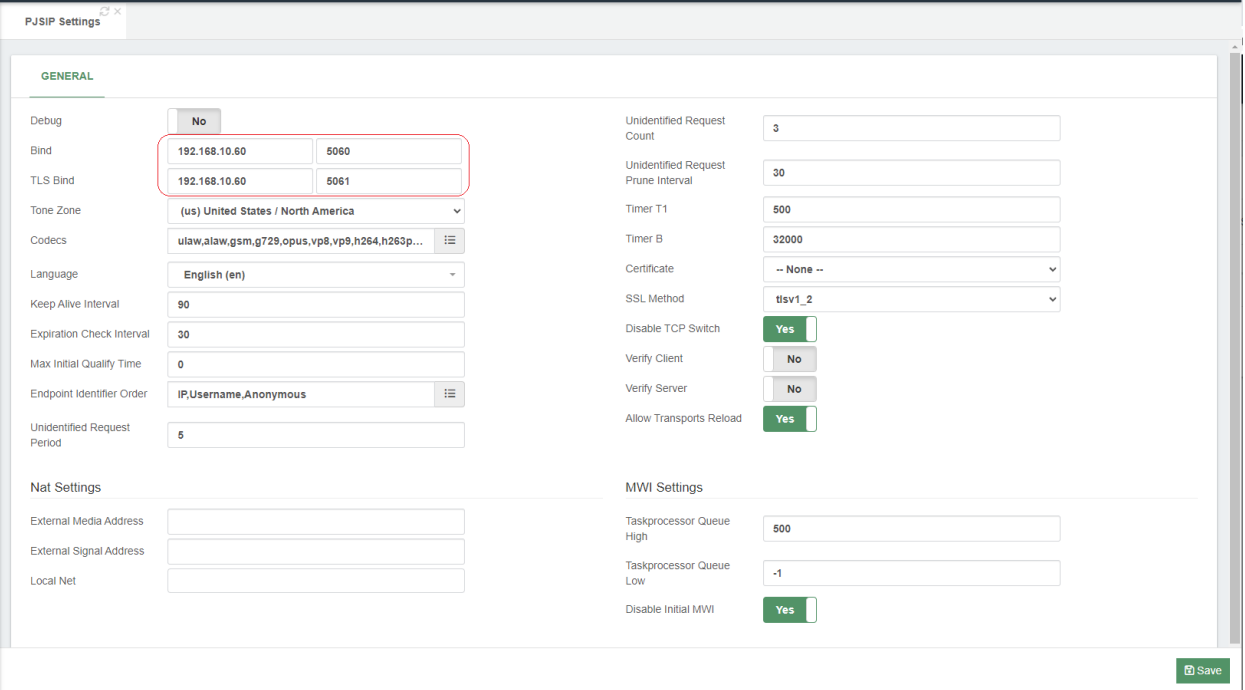

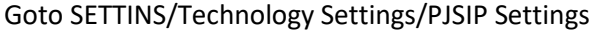

## Goto SETTINS/Technology Settings/SIP Settings NETWORK Tab

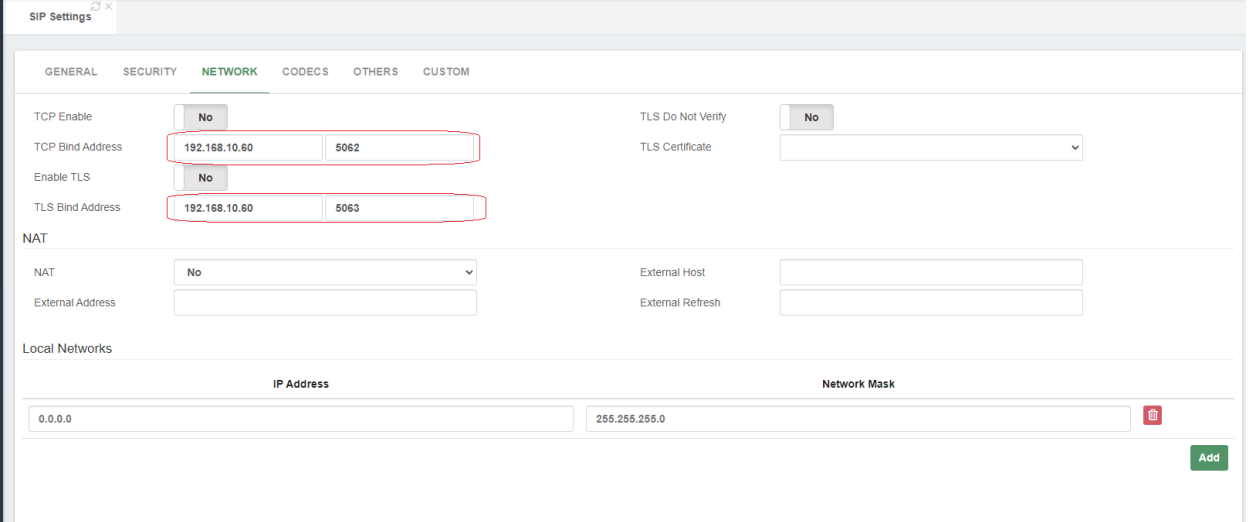

## *3.-6.- Install Dependencies*

Install the necessary dependencies on both servers

root@vitalpbx1-2:~# apt -y install corosync pacemaker pcs rsync lsyncd chrony

# *3.7.- Create authorization key for the Access between the two servers without credentials*

#### Create key in Server 1:

```
root@vitalpbx1:~# ssh-keygen -f /root/.ssh/id_rsa -t rsa -N '' >/dev/null
Created directory '/root/.ssh'.
root@vitalpbx1:~# ssh-copy-id root@192.168.10.62
/usr/bin/ssh-copy-id: INFO: Source of key(s) to be installed: "/root/.ssh/id_rsa.pub"
The authenticity of host '192.168.10.62 (192.168.10.62)' can't be established.
ECDSA key fingerprint is SHA256:SMJmCQN0V7YUwUzzWS/VuUY6O18vXJEr2NjQbf3w1vU.
Are you sure you want to continue connecting (yes/no/[fingerprint])? Yes
/usr/bin/ssh-copy-id: INFO: attempting to log in with the new key(s), to filter out any that 
are already installed
/usr/bin/ssh-copy-id: INFO: 1 key(s) remain to be installed -- if you are prompted now it is 
to install the new keys
root@192.168.10.62's password:
Number of key(s) added: 1
Now try logging into the machine, with: "ssh 'root@192.168.10.62'"
and check to make sure that only the key(s) you wanted were added.
root@vitalpbx1:~#
```
#### Create key in Server 2:

```
root@vitalpbx2:~# ssh-keygen -f /root/.ssh/id_rsa -t rsa -N '' >/dev/null
root@vitalpbx2:~# ssh-copy-id root@192.168.10.61
/usr/bin/ssh-copy-id: INFO: Source of key(s) to be installed: "/root/.ssh/id_rsa.pub"
The authenticity of host '192.168.10.61 (192.168.10.61)' can't be established.
ECDSA key fingerprint is SHA256:qSVd+t77O0TB4nluecwgh4fTEvTr+mC6ikQGKN+yWFc.
Are you sure you want to continue connecting (yes/no/[fingerprint])? Yes
/usr/bin/ssh-copy-id: INFO: attempting to log in with the new key(s), to filter out any that 
are already installed
/usr/bin/ssh-copy-id: INFO: 1 key(s) remain to be installed -- if you are prompted now it is 
to install the new keys
root@192.168.10.61's password:
Number of key(s) added: 1
Now try logging into the machine, with: "ssh 'root@192.168.10.61'"
and check to make sure that only the key(s) you wanted were added.
```
10

root@vitalpbx2:~#

# *3.8.- Configure lsync*

With lsync we are going to synchronize the content of the information on both servers. Below is the list of directories to sync.

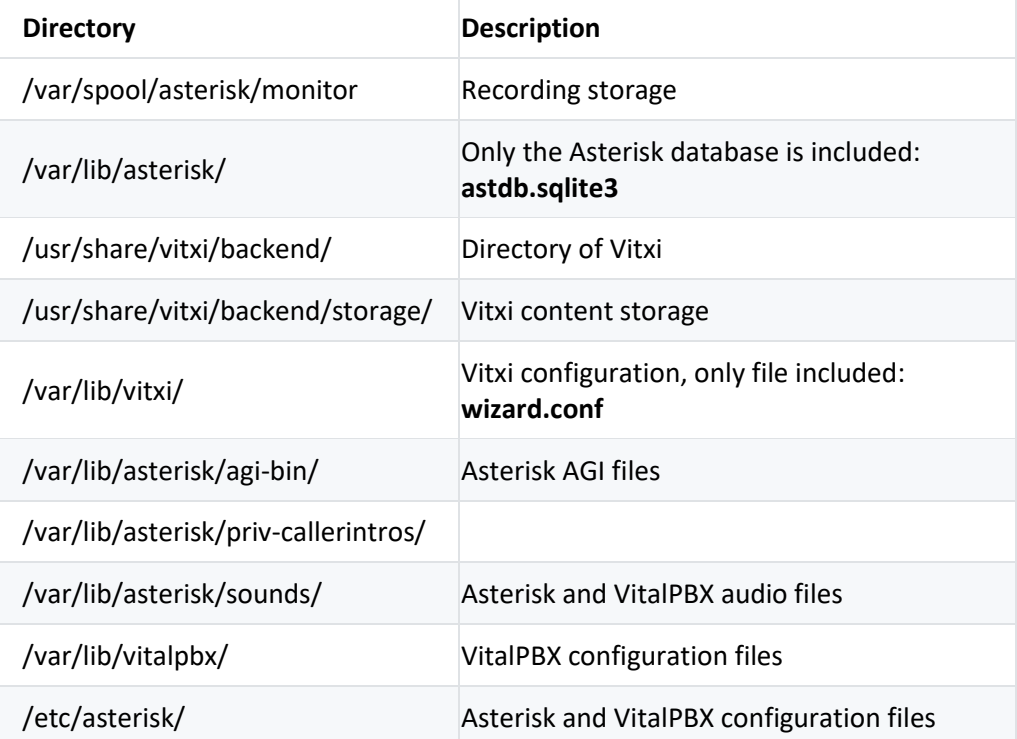

### **List of Rules to Create**

For lsync to work correctly it is necessary that the directories to be synchronized exist on both servers, so before starting to configure it is necessary to create some of them.

11

```
root@vitalpbx1-2:~# mkdir /var/spool/asterisk/monitor
root@vitalpbx1-2:~# chown asterisk:asterisk /var/spool/asterisk/monitor
root@vitalpbx1-2:~# mkdir /usr/share/vitxi
root@vitalpbx1-2:~# mkdir /usr/share/vitxi/backend
root@vitalpbx1-2:~# mkdir /usr/share/vitxi/backend/storage
root@vitalpbx1-2:~# chown -R www-data:www-data /usr/share/vitxi
root@vitalpbx1-2:~# mkdir /var/lib/vitxi
root@vitalpbx1-2:~# chown -R www-data:www-data /var/lib/vitxi
root@vitalpbx1-2:~# mkdir /var/log/lsyncd
root@vitalpbx1-2:~# touch /var/log/lsyncd/lsyncd.{log,status}
```
Now we proceed to create and configure the lsyncd.conf file in Server 1 (/etc/lsyncd.conf). Remember to change the IP: 192.168.10.62, for the IP address of Server2

```
root@vitalpbx1:~# mkdir /etc/lsyncd
root@vitalpbx1:~# nano /etc/lsyncd/lsyncd.conf.lua
----
-- User configuration file for lsyncd.
--
-- Simple example for default rsync.
- -settings {
                logfile = "/var/log/lsyncd/lsyncd.log",
                statusFile = "/var/log/lsyncd/lsyncd.status",
                statusInterval = 20,
                nodaemon = false,
                insist = true,
}
sync {
                default.rsyncssh,
                source = "/var/spool/asterisk/monitor/",
                host = "192.168.10.62",
                targetdir = "/var/spool/asterisk/monitor/",
                rsync = {
                               owner = true,
                              group = true
 }
}
sync {
                default.rsyncssh,
                source = "/var/lib/asterisk/",
                host = "192.168.10.62",
                targetdir = "/var/lib/asterisk/",
                rsync = {
                               binary = "/usr/bin/rsync",
                              owner = true,
                              group = true,
                              archive = "true",
                              extra = { "--include=astdb.sqlite3",
                                              "--exclude=*"
                                             }
 }
}
sync {
                default.rsyncssh,
               source = \sqrt{u}sr/share/vitxi/backend/",
                host = "192.168.10.62",
                targetdir = "/usr/share/vitxi/backend/",
                rsync = {
                               binary = "/usr/bin/rsync",
                              owner = true,
                              group = true,
                              archive = "true",extra = { "--include=.env",
                                             "--exclude=*"
 }
 }
}
sync {
                default.rsyncssh,
                source = "/usr/share/vitxi/backend/storage/",
```
12

```
VitalPBX High Availability Guide Ver.4, October 2022
               host = "192.168.10.62",
                targetdir = "/usr/share/vitxi/backend/storage/",
                rsync = {
                               owner = true,
                              group = true
  }
 }
 sync {
                default.rsyncssh,
                source = "/var/lib/vitxi/",
                host = "192.168.10.62",
                targetdir = "/var/lib/vitxi/",
               rsync = \{ binary = "/usr/bin/rsync",
                              owner = true,
                              group = true,
                              archive = "true",extra = { "--include=wizard.conf",
                                             "--exclude=*"
  }
```
}

} sync {

} sync {

} sync {

}

}

}

```
 default.rsyncssh,
               source = "/var/lib/asterisk/agi-bin/",
host = "192.168.10.62", targetdir = "/var/lib/asterisk/agi-bin/",
               rsync = {
                              owner = true,
                             group = true
```

```
 default.rsyncssh,
 source = "/var/lib/asterisk/priv-callerintros/",
host = "192.168.10.62",
 targetdir = "/var/lib/asterisk/priv-callerintros/",
 rsync = {
                 owner = true,
```
group = true

group = true

 default.rsyncssh, source = "/var/lib/asterisk/sounds/", host = "192.168.10.62", targetdir = "/var/lib/asterisk/sounds/", rsync = { owner = true,

```
 }
sync {
                default.rsyncssh,
                source = "/var/lib/vitalpbx/",
               host = "192.168.10.62",
                targetdir = "/var/lib/vitalpbx/",
               rsync = \{ binary = "/usr/bin/rsync",
                               owner = true,
                               group = true,
                               archive = "true",
```

```
extra = { "--exclude=*.lic",
                                     "--exclude=*.dat",
                                     "--exclude=dbsetup-done",
                                      "--exclude=cache"
 }
 }
}
sync {
             default.rsyncssh,
             source = "/etc/asterisk/",
            host = "192.168.10.62",
             targetdir = "/etc/asterisk/",
             rsync = {
                         owner = true,
                        group = true
 }
}
```
Now we proceed to create and configure the lsyncd.conf file in Server 2 (/etc/lsyncd.conf). Remember to change the IP: 192.168.10.61, for the IP address of Server1

```
root@vitalpbx2:~# mkdir /etc/lsyncd
root@vitalpbx2:~# nano /etc/lsyncd/lsyncd.conf.lua
----
-- User configuration file for lsyncd.
---- Simple example for default rsync.
--
settings {
                logfile = "/var/log/lsyncd/lsyncd.log",
                statusFile = "/var/log/lsyncd/lsyncd.status",
                statusInterval = 20,
                nodaemon = false,
                insist = true,
}
sync {
                default.rsyncssh,
                source = "/var/spool/asterisk/monitor/",
                host = "192.168.10.61",
                targetdir = "/var/spool/asterisk/monitor/",
               rsync = { owner = true,
                               group = true
 }
}
sync {
                default.rsyncssh,
                source = "/var/lib/asterisk/",
                host = "192.168.10.61",
                targetdir = "/var/lib/asterisk/",
                rsync = {
                                binary = "/usr/bin/rsync",
                               owner = true,
                               group = true, archive = "true",
                               extra = { "--include=astdb.sqlite3",
                                               "--exclude=*"
                                               }
 }
}
```

```
14
```

```
sync {
               default.rsyncssh,
              source = \frac{1}{\sqrt{1}} / wsr/share/vitxi/backend/",
              host = "192.168.10.61",
               targetdir = "/usr/share/vitxi/backend/",
              rsync = {
                             binary = "/usr/bin/rsync",
                             owner = true,
                             group = true,
                            archive = "true",
                             extra = \{ "--include=.env",
                                            "--exclude=*"
 }
 }
}
sync {
               default.rsyncssh,
               source = "/usr/share/vitxi/backend/storage/",
              host = "192.168.10.61",
               targetdir = "/usr/share/vitxi/backend/storage/",
               rsync = {
                             owner = true,
                            group = true
 }
}
sync {
               default.rsyncssh,
               source = "/var/lib/vitxi/",
               host = "192.168.10.61",
               targetdir = "/var/lib/vitxi/",
               rsync = {
                             binary = "/usr/bin/rsync",
                             owner = true,
                             group = true,
                            archive = "true",
                            extra = { "--include=wizard.conf",
                                            "--exclude=*"
 }
 }
}
sync {
               default.rsyncssh,
               source = "/var/lib/asterisk/agi-bin/",
              host = "192.168.10.61",
               targetdir = "/var/lib/asterisk/agi-bin/",
               rsync = {
                             owner = true,
                            group = true
 }
}
sync {
               default.rsyncssh,
               source = "/var/lib/asterisk/priv-callerintros/",
               host = "192.168.10.61",
               targetdir = "/var/lib/asterisk/priv-callerintros/",
               rsync = {
                             owner = true,
                             group = true
 }
}
sync {
```

```
 default.rsyncssh,
               source = \frac{1}{\sqrt{\frac{1}{1}}\log(\frac{1}{1})} sounds/",
                host = "192.168.10.61",
                targetdir = "/var/lib/asterisk/sounds/",
               rsync = {
                                owner = true,
                               group = true
 }
}
sync {
                default.rsyncssh,
                source = "/var/lib/vitalpbx/",
                host = "192.168.10.61",
               targetdir = "/var/lib/vitalpbx/",rsync = \{ binary = "/usr/bin/rsync",
                                owner = true,
                                group = true,
                               archive = "true",extra = { "--exclude=*.lic",
                                                 "--exclude=*.dat",
                                                 "--exclude=dbsetup-done",
                                                 "--exclude=cache"
                                                }
 }
}
sync {
                default.rsyncssh,
                source = "/etc/asterisk/",
                host = "192.168.10.61",
                targetdir = "/etc/asterisk/",
                rsync = {
                                owner = true,
                                group = true
 }
}
```
# *3.9.- How to Setup MariaDB Master-Master Replication*

This tutorial will go over how to set up MariaDB Master-Master Replication on Debian 11 Servers. Additionally, we will go over how to synchronize time using Chrony between MariaDB servers.

### 3.9.1.- Synchronuizing Time using Chrony

Time synchronization for the MariaDB Master-Master Replication deployment is crucial. And to synchronize time between servers, you will need to set up Chrony as the NTP client on each MariaDB server.

To install the Chrony package, run the following "apt install" command. Input Y to confirm the installation and press ENTER, and the installation will begin. Install on both servers

```
root@vitalpbx1-2:~# apt install chrony
root@vitalpbx1-2:~# systemctl start chrony
root@vitalpbx1-2:~# systemctl enable chrony
```
Now check and verify the Chrony service using the following command. And you should see the Chrony service is running. Also, you will see the Chrony service is "enabled", which means it will automatically be running at system boot.

root@vitalpbx1-2:~# systemctl status chronyd

Next, run the "timedatectl" command below to adjust your system time with the specific timezone and enable it to use the NTP service Chrony.

root@vitalpbx1-2:~# timedatectl set-timezone America/New\_York --adjust-system-clock root@vitalpbx1-2:~# timedatectl set-ntp yes

Lastly, run the "timedatectl" command below to check and verify the current settings of your system clock and time. Make sure the time is synchronized between all MariaDB servers.

root@vitalpbx1-2:~# timedatectl

#### 3.9.2.- Copy Database.

To ensure that the information on Server1 is exactly the same as that on Server2, we will proceed to make an exact copy of the Server1 database.

#### In Server1

root@vitalpbx1:~# mysqldump -u root --all-databases > all\_databases.sql root@vitalpbx1:~# scp all\_databases.sql root@192.168.10.62:/tmp/all\_databases.sql

In Server2

root@vitalpbx2:~# mysql mysql -u root < /tmp/all\_databases.sql

#### 3.9.3.- Setting Up master1 MariaDB Server

VitalPBX already has MariaDB installed and configured. Now, let's begin configuring MariaDB servers.

First, you will be setting up the MariaDB server on the "master1" server. Log in to the "master1" server shell.

Run the "systemctl" command below to stop the MariaDB service. This is needed before you set up the MariaDB server.

root@vitalpbx1:~# systemctl stop mariadb

Now edit the MariaDB server config file "/etc/mysql/mariadb.conf.d/50-server.cnf" using the following command.

root@vitalpbx1:~# nano /etc/mysql/mariadb.conf.d/50-server.cnf

Change the default "listen-address" to the internal IP address. In this example, the "master1" server has an IP address "192.168.10.61". Next, enable the "binary log" for the MariaDB server, this allows you to set up replication on the MariaDB server. Be sure to place the following configuration under the "[mysqld]" option. Comment the line bind-address = 127.0.0.1.

17

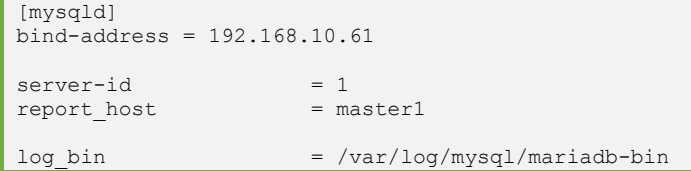

```
log_bin_index = /var/log/mysql/mariadb-bin.index
relay_log = /var/log/mysql/relay-bin
```
relay\_log\_index = /var/log/mysql/relay-bin.index

```
Save and close the file when you are done.
Next, run the "systemctl" command below to start the MariaDB service 
and apply new changes. Then, check and verify which IP address the 
MariaDB is running. You should see the MariaDB service is now running 
on the internal IP address "192.168.10.61".
root@vitalpbx1:~# systemctl start mariadb
```
root@vitalpbx1:~# ss -plnt

Now you will need to create a new MariaDB user that will be used for replicating data between MariaDB servers. Log in to the MariaDB shell as "root" using the "mysql" command below.

```
root@vitalpbx1:~# mysql -u root
```
Run the following queries to create a new MariaDB user and password "replusr". Then, grant the correct privileges to the user.

```
CREATE USER 'vitalpbx replica'@'%' IDENTIFIED BY 'vitalpbx replica';
GRANT REPLICATION SLAVE ON *.* TO 'vitalpbx replica'@'%';
FLUSH PRIVILEGES;
```
Next, run the following query to check the current binary log and its exact position of it. In this example, the binary log file for the MariaDB server is "mariadb-bin.000001" with the position "785". These outputs will be used in the next stage for setting up the "master2" server.

SHOW MASTER STATUS;

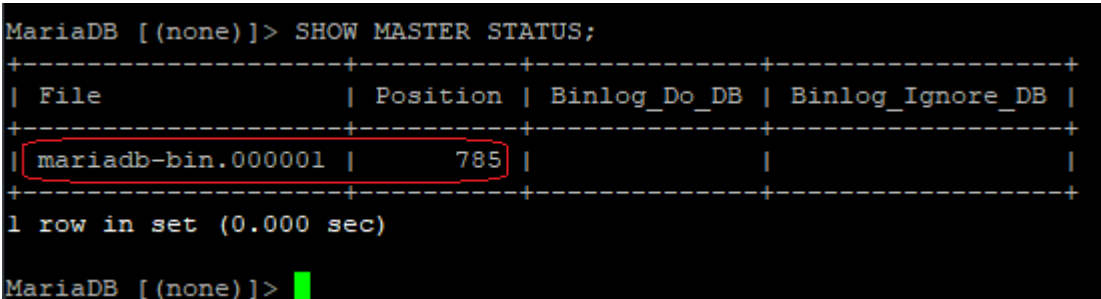

Type "quit" to exit from the MariaDB shell.

### 3.9.4.- Setting Up master2 MariaDB Server

Now move to the "master2" server and start configuring the MariaDB server. The configuration for the MariaDB Master-Master Replication is not particularly different for all MariaDB servers.

Run the following command to stop the MariaDB service.

root@vitalpbx2:~# systemctl stop mariadb

Edit the MariaDB config file "/etc/mysql/mariadb.conf.d/50-server.cnf" using the following command. root@vitalpbx1:~# nano /etc/mysql/mariadb.conf.d/50-server.cnf

Change the "bind-address" to the local IP address of the "master2" server. Then, enable the binary log on the MariaDB server "master2" to enable the replication. Be sure to add place the following configuration under the "[mysqld]" option. Comment the line bind-address = 127.0.0.1.

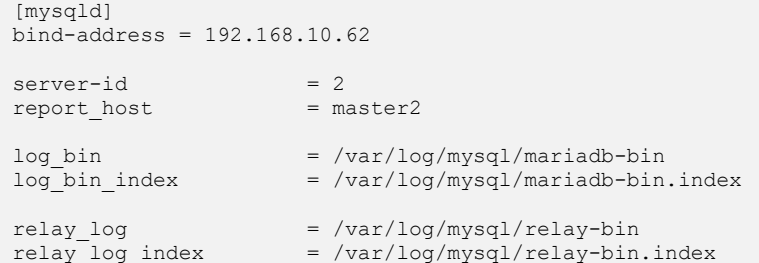

Save and close the file when you are done.

Next, start the MariaDB service to apply new changes. Then, check and verify the current IP address of which the MariaDB server is running. If your configuration is correct, you will see the MariaDB server is not running on the internal IP address of the "master2" server, which is "192.168.10.62".

root@vitalpbx2:~# systemctl start mariadb root@vitalpbx2:~# ss -plnt

After the MariaDB service is running, run the following command to log in to the MariaDB shell as the "root" user..

root@vitalpbx2:~# mysql -u root

Run the following queries to create a new MariaDB user that will be used for replicating data between all MariaDB servers. This user must be matched with the user that you just created on the "master1" server.

```
CREATE USER 'vitalpbx_replica'@'%' IDENTIFIED BY 'vitalpbx_replica';
GRANT REPLICATION SLAVE ON *.* TO 'vitalpbx replica'@'%';
FLUSH PRIVILEGES;
```
After that, you will need to make changes on the MariaDB "master2" server and define the "Master" node using the detailed configuration of the MariaDB "master1" server.

Run the following queries to stop the slave. Then, add detailed information about the MariaDB "master1" server. In this example, the MariaDB "master1" server uses the hostname "master1", the user and password for data replication is "replusr", and lastly the binlog file is "mariadb-bin.000001" with the position "785".

STOP SLAVE; CHANGE MASTER TO MASTER HOST='master1', MASTER USER='vitalpbx\_replica' MASTER\_PASSWORD='vitalpbx\_replica', MASTER\_LOG<sup>T</sup>FILE='mariadb-bin.000001', MASTER\_LOG\_POS=785;

Now start the slave again using the following query. Then, check and verify the slave status on the "master2" server. If you get the output such as "Slave IO Running: Yes" and "Slave SQL Running: Yes", it means the MariaDB replication is active and running. Also, you can see the binary log file on the "master2" server is "mariadb-bin.000001" with the position "785". which is should be the same as on the "master1"

server. Additionally, you can see the MariaDB "Master Host" value is "master1". START SLAVE; SHOW SLAVE STATUS\G

You can also verify the master binary log file and the position on the "master2" server using the following query. And you should get the same output as the binary log file "mariadb-bin.000001" with the position "785" as on the "master1" server.

SHOW MASTER STATUS;

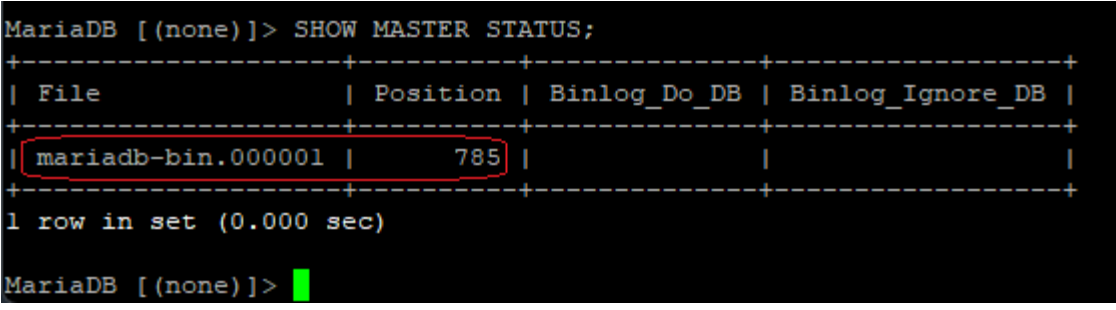

#### 3.9.5.- Start Master-Master Replication on master1 MariaDB Server

VitalPBX High Availability Guide Ver.4, October 2022

Because this guide is to set up the MariaDB master-master Replication, then you also need to add and define the "master2" detailed configuration to the "master1" server.

Back to the "master1" server and log in to the MariaDB shell using the "mysql" command below. root@vitalpbx1:~# mysql -u root

Stop the slave using the following command. Then, add detailed information about the "master2" server, which includes the "master2" server hostname, the MariaDB user and password for replication, and the binary log file and position.

STOP SLAVE; CHANGE MASTER TO MASTER HOST='master2', MASTER USER='vitalpbx replica', MASTER PASSWORD='vitalpbx\_replica', MASTER LOG\_FILE='mariadb-bin.000001', MASTER LOG POS=785;

Now start again the slave using the below command. Then, check and verify the slave on the "master1" server. And you should see the output such as "Slave IO Running: Yes" and "Slave SQL Running: Yes", which means the MariaDB replication is active and running on the "master1" MariaDB server. Also, you can see the "Master Host" value is the "master2" server.

START SLAVE; SHOW SLAVE STATUS\G

### 3.9.6.- Conclusion

Congratulation! You have now successfully deployed the MariaDB Master-Master Replication on Debian 11 servers. You have also configured time synchronization on MariaDB servers using the Chrony service. Additionally, you have also secured the MariaDB server deployment using the firewall. In the end, you have a MariaDB server with automatic replication between two MariaDB servers, you can write on all of those MariaDB servers, and all data will be automatically replicated.

# *3.10.- Create Cluster*

Create hacluster password in Server1/2 (Change hapassword to your own password)

root@vitalpbx1-2:~# echo hacluster:MyPassword | chpasswd

Starting pcsd services in Server1/2

```
root@vitalpbx1-2:~# systemctl start pcsd
root@vitalpbx1-2:~# systemctl enable pcsd.service
root@vitalpbx1-2:~# systemctl enable corosync.service
root@vitalpbx1-2:~# systemctl enable pacemaker.service
```
It appeared that some node was already running (probably just installing packages creates some default cluster), so we destroyed everything (pcs cluster destroy), started pcsd again.

root@vitalpbx1:~# pcs cluster destroy

Server Authenticate in Server 1 (Change hapassword to your own password)

```
root@vitalpbx1:~# pcs host auth 192.168.10.61 192.168.10.62 -u hacluster -p 
hapassword
```
### Creating Cluster in Server1

root@vitalpbx1:~# pcs cluster setup cluster vitalpbx vitalpbx1.local vitalpbx2.local --force

#### Starting Cluster in Server1

```
root@vitalpbx1:~# pcs cluster start --all
root@vitalpbx1:~# pcs cluster enable --all
root@vitalpbx1:~# pcs property set stonith-enabled=false
root@vitalpbx1:~# pcs property set no-quorum-policy=ignore
```
#### Creating Floating IP in Server1

```
root@vitalpbx1:~# pcs resource create virtual_ip ocf:heartbeat:IPaddr2 
ip=192.168.10.60 cidr_netmask=24 op monitor interval=30s on-fail=restart
root@vitalpbx1:~# pcs cluster cib drbd_cfg
root@vitalpbx1:~# pcs cluster cib-push drbd_cfg
```
#### Disable Services in Server 1/2

```
root@vitalpbx1-2:~# systemctl disable asterisk
root@vitalpbx1-2:~# systemctl stop asterisk
root@vitalpbx1-2:~# systemctl disable lsyncd
root@vitalpbx1-2:~# systemctl stop lsyncd
```
#### Create asterisk Service in Server 1

```
root@vitalpbx1:~# pcs resource create asterisk service:asterisk op monitor 
interval=30s
root@vitalpbx1:~# pcs cluster cib fs_cfg
root@vitalpbx1:~# pcs cluster cib-push fs_cfg --config
root@vitalpbx1:~# pcs -f fs_cfg constraint colocation add asterisk with virtual_ip 
INFINITY
root@vitalpbx1:~# pcs -f fs_cfg constraint order virtual_ip then asterisk
root@vitalpbx1:~# pcs cluster cib-push fs_cfg --config
root@vitalpbx1:~# pcs resource update asterisk op stop timeout=120s
root@vitalpbx1:~# pcs resource update asterisk op start timeout=120s
root@vitalpbx1:~# pcs resource update asterisk op restart timeout=120s
```
#### Create lsyncd Service in Server 1

```
root@vitalpbx1:~# pcs resource create lsyncd service:lsyncd.service op monitor 
interval=30s
root@vitalpbx1:~# pcs cluster cib fs_cfg
root@vitalpbx1:~# pcs cluster cib-push fs_cfg --config
root@vitalpbx1:~# pcs -f fs_cfg constraint colocation add lsyncd with virtual_ip 
INFINITY
root@vitalpbx1:~# pcs -f fs_cfg constraint order asterisk then lsyncd
root@vitalpbx1:~# pcs cluster cib-push fs_cfg --config
```
#### Creating VitalPBX Cluster role Command and copy in Server2

```
root@vitalpbx1:~# nano /usr/local/bin/role
#!/bin/bash
# This code is the property of VitalPBX LLC Company
# License: Proprietary
# Date: 10-oct-2022
# Show the Role of Server.
#Bash Colour Codes
green="\033[00;32m"
txtrst="\033[00;0m"
linux ver=`cat /etc/os-release | grep -e PRETTY_NAME | awk -F '=' '{print $2}' | xargs`
vpbx version=`aptitude versions vitalpbx | awk \overline{\phantom{a}} { print $2 }'`
server master=`pcs status resources | awk 'NR==1 {print $5}'`
host=`hostname`
if [ [ "${server master}" = "${host}" ]]; then
       server mode="Master"
else
       server_mode="Standby"
f_1logo='
| | | | | | | || | | |_| |_ ____| |_____) )___) ) \/ /
 \setminus \setminus / / | + )/ | + / ( ) (
\setminus / | | | ( ( | | | | | | | ) ) /\ \\
   \setminus/ | |\setminus ) || | |
echo -e "
${green}
${logo}
${txtrst}
Role : $server_mode
Version : \frac{1}{2} : \frac{1}{2} (vpbx version//[[:space:]]}
Asterisk : `asterisk -rx "core show version" 2>/dev/null| grep -ohe 'Asterisk [0-9.]*'`
Linux Version : ${linux ver}
Welcome to : `hostname`
 Uptime : `uptime | grep -ohe 'up .*' | sed 's/up //g' | awk -F "," '{print $1}'`
 Load : `uptime | grep -ohe 'load average[s:][: ].*' | awk '{ print "Last Minute: "
$3" Last 5 Minutes: "$4" Last 15 Minutes "$5 }'`
Users : `uptime | grep -ohe '[0-9.*] user[s,]'`
IP Address : \S(green) ip addr | sed -En \frac{s}{127.0.0.1}{\frac{s}{s}. inet (addr:)?(([0-9]*\.){3}[0-
9]*).*/\2/p' | xargs `${txtrst}
```

```
VitalPBX High Availability Guide Ver.4, October 2022
  Clock :`timedatectl | sed -n '/Local time/ s/^[ \t]*Local time:\(.*$\)/\1/p'
  NTP Sync. : `timedatectl |awk -F: '/NTP service/ {print $2}'`
 "
 echo -e ""
 echo -e "************************************************************"
 echo -e "* Servers Status *"
 echo -e "************************************************************"
 echo -e "Master"
 pcs status resources
 echo -e ""
 echo -e "Servers Status"
 pcs cluster pcsd-status
 root@vitalpbx1:~# chmod +x /usr/local/bin/role
 scp /usr/local/bin/role root@192.168.10.62:/usr/local/bin/role
 ssh root@192.168.10.62 'chmod +x /usr/local/bin/role'
Creating VitalPBX Cluster bascul Command and copy in Server2
 root@vitalpbx1:~# nano /usr/local/bin/bascul
 #!/bin/bash
 # This code is the property of VitalPBX LLC Company
 # License: Proprietary
 # Date: 10-Oct-2022
 # Change the status of the servers, the Master goes to Stanby and the Standby goes to Master.
 #funtion for draw a progress bar
 #You must pass as argument the amount of secconds that the progress bar will run
 #progress-bar 10 --> it will generate a progress bar that will run per 10 seconds
 set -e
 progress-bar() {
          local duration=${1}
         already done() { for ((done=0; done<$elapsed; done++)); do printf ">"; done }
         remaining() { for ((remain=$elapsed; remain<$duration; remain++)); do printf " "; done
 }
          percentage() { printf "| %s%%" $(( (($elapsed)*100)/($duration)*100/100 )); }
         clean_line() { printf "\r',\}
          for (( elapsed=1; elapsed<=$duration; elapsed++ )); do
                 already done; remaining; percentage
                  sleep 1
                 clean_line
          done
          clean_line
 }
 server a=`pcs status | awk 'NR==11 {print $4}'`
 server b= `pcs status | awk 'NR==11 {print $5}'
 server master=`pcs status resources | awk 'NR==1 {print $5}'`
 #Perform some validations
 if [ "${server a}" = "" ] || [ "${server b}" = "" ]
 then
     echo -e "\e[41m There are problems with high availability, please check with the command 
 *pcs status* (we recommend applying the command *pcs cluster unstandby* in both servers) 
 \e[0m"
      exit;
 fi
 if [ [ "${server_master}" = "${server_a}" ]]; then
         host master=$server a
         host standby=$server b
 else
         host master=$server b
         host standby=$server a
 fi
 arg=$1
 if [ "$arg" = 'yes' ] ;then
         perform_bascul='yes'
 fi
 # Print a warning message and ask to the user if he wants to continue
 echo -e "************************************************************"
 echo -e "* Change the roles of servers in high availability
 echo -e "*\e[41m WARNING-WARNING-WARNING-WARNING-WARNING-WARNING-WARNING \e[0m*"
 echo -e "*All calls in progress will be lost and the system will be *"<br>echo -e "* be in an unavailable state for a few seconds.
               be in an unavailable state for a few seconds.
```
# 23

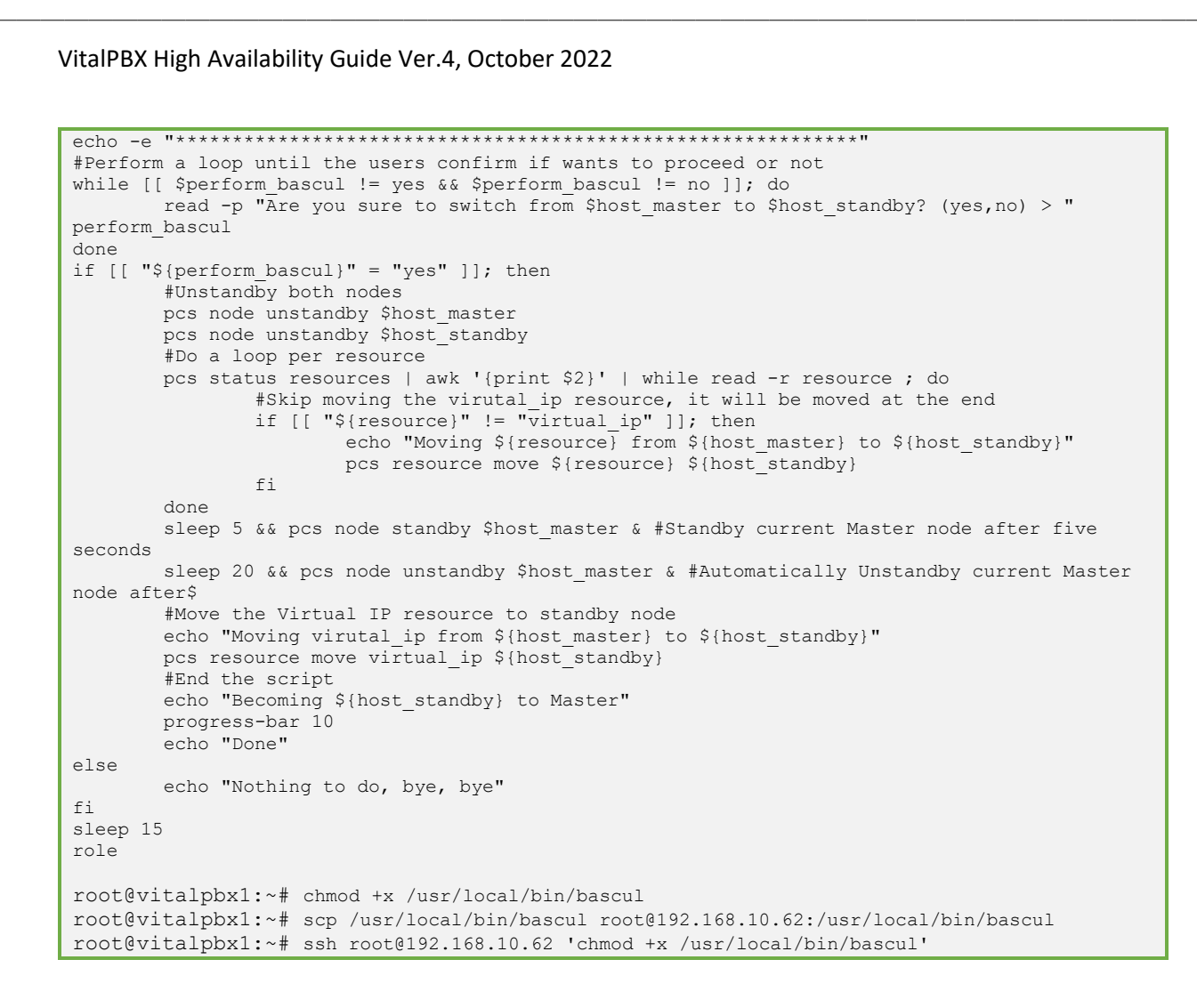

### Change Welcome Message in Server 1/2

root@vitalpbx1-2:~# cp -rf /usr/local/bin/role /etc/update-motd.d/20-vitalpbx root@vitalpbx1-2:~# chmod 755 /etc/update-motd.d/20-vitalpbx

# 4.- Test

<span id="page-23-0"></span>To execute the process of changing the role, we recommend using the following command:

```
root@vitalpbx1:~# bascul
************************************************************
     Change the roles of servers in high availability
* WARNING-WARNING-WARNING-WARNING-WARNING-WARNING-WARNING *
*All calls in progress will be lost and the system will be *
     be in an unavailable state for a few seconds.
************************************************************
Are you sure to switch from vitalpbx1.local to vitalpbx2.local? (yes,no) >
```
This action makes Server1 (vitalpbx1.local) standby and Server2 (vitalpbx2.local) online. If you want to return to default do the same again.

# 5.- Turn on and turn off

<span id="page-24-0"></span>If both servers are going to be turned off, it is recommended that the one we want to be online be turned on first.

# 6.- Update

<span id="page-24-1"></span>To update VitalPBX to the latest version just follow the following steps:

- 1.- From your browser, go to ip 192.168.10.60 (Floating IP)
- 2.- Update VitalPBX from the interface
- 3.- Execute the following command in Server1 console

root@vitalpbx1:~# bascul

- 4.- From your browser, go to ip 192.168.10.60 (Floating IP) again and refresh.
- 5.- Update VitalPBX from the interface
- 6.- Execute the following command in Server1 console

root@vitalpbx1:~# bascul

CONGRATULATIONS, you have installed and tested the high availability in VitalPBX

# 8.- Some useful commands

- <span id="page-24-2"></span>• **bascul**, is used to change roles between high availability servers. If all is well, a confirmation question should appear if we wish to execute the action.
- **role**, shows the status of the current server. If all is well, you should return Masters or Slaves.
- **mariadbfix,** on some occasions the synchronization between the databases is lost, the causes can be many, with this command this synchronization is recovered easily and quickly.
- **pcs resource refresh --full**, to poll all resources even if the status is unknown, enter the following command.
- **pcs cluster unstandby host**, in some cases the bascul command does not finish tilting, which causes one of the servers to be in standby (stop), with this command the state is restored to normal.

# 9.- Credits

# <span id="page-24-3"></span>9.1 Sources of Information

- voip-info.org
- <span id="page-24-4"></span>asterisk.org
- <https://www.howtoforge.com/how-to-setup-mariadb-master-master-replication-on-debian-11/>
- Pacemaker Website (https://clusterlabs.org/pacemaker/)